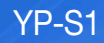

# Lecteur MP3 Manuel d'utilisation

### Imaginez toutes les possibilités

Merci d'avoir choisi cet appareil Samsung. Pour bénéficier d'une assistance plus complète, veuillez enregistrer votre produit sur www.samsung.com/register

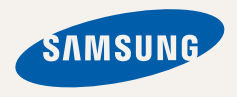

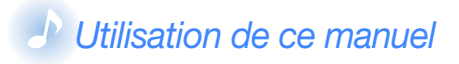

- Les contenus figurant dans ce manuel peuvent varier selon le système d'exploitation installé sur votre lecteur MP3. Certains de ces contenus sont soumis à modification sans avis préalable.
- Votre lecteur MP3 et les écrans qu'il comporte peuvent différer légèrement des illustrations de ce manuel.
- Pour afficher les fonctions spéciales de votre lecteur MP3, reportez-vous à la section « Fonctions spéciales du lecteur MP3 », page 3.
- Pour afficher les instructions de dépannage, reportez-vous à la section « Dépannage », page 26.

### *Icônes utilisées dans ce manuel*

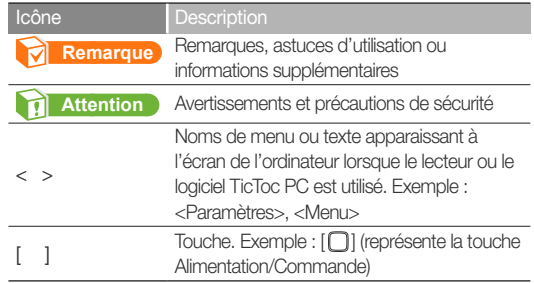

# **Consignes** de sécurité

Ce manuel vous indique comment utiliser correctement votre nouveau lecteur MP3. Lisez-le attentivement avant toute utilisation afin d'éviter d'endommager votre lecteur ou de vous blesser. Portez particulièrement attention aux avertissements suivants.

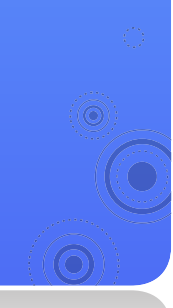

### *PROTEGEZ-VOUS*

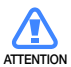

• Ne prenez pas l'initiative de démonter, réparer ou modifier cet appareil vousmême.

*1*

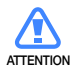

- Evitez de mouiller l'appareil ou de le faire tomber dans l'eau. Si une telle situation se produit, n'allumez pas le lecteur, car vous risqueriez de vous électrocuter.
- N'utilisez pas ce produit en cas d'orage et de foudre. Vous vous exposeriez à un risque de dysfonctionnement ou de décharge électrique.

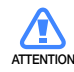

• N'utilisez pas le lecteur lorsque vous êtes en vélo ou conduisez une automobile ou une moto.

Dans le cas contraire, vous risqueriez de provoquer un accident grave. L'utilisation du lecteur en marchant ou en courant en particulier sur les passages piétons, peut se révéler très dangereuse.

• Pour votre propre sécurité, assurez-vous que le fil des écouteurs n'entrave pas vos mouvements ou ne s'accroche pas dans des objets environnants lorsque vous faites de l'exercice ou de la marche.

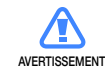

• Ne conservez pas l'appareil dans un endroit humide, poussiéreux ou couvert de suie. Vous risqueriez de provoquer un incendie ou une décharge électrique.

### Consignes de sécurité *2*

### *PROTEGEZ-VOUS*

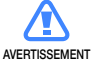

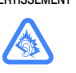

fortement réduire votre acuité auditive. Si vous vous exposez à un volume sonore supérieur à 85 dB pendant une durée prolongée, votre ouïe sera irrémédiablement endommagée. Plus le son est élevé, plus votre acuité auditive diminue (le niveau sonore d'une conversation ordinaire est compris entre 50 et 60 dB alors que celui provenant d'une route est d'environ 80 dB). Il est fortement recommandé d'utiliser un volume sonore moyen (le volume moyen est habituellement inférieur de 2/3 au volume maximal).

• L'utilisation prolongée du lecteur MP3 peut

• Si vous ressentez des bourdonnements dans les oreilles, réduisez le volume ou n'utilisez plus le lecteur.

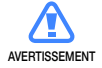

• N'exposez pas la batterie à une source de chaleur excessive, ne la stockez pas au soleil et ne la jetez pas au feu.

### *PROTEGEZ VOTRE LECTEUR MP3*

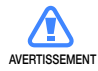

- Ne laissez pas l'appareil dans un lieu où la température excède 35°C (ex. : sauna ou voiture en stationnement).
- Evitez tout choc brutal (ex. : chute).
- Ne posez pas d'objets lourds sur l'appareil.
- Empêchez que des particules externes ou de la poussière ne pénètrent dans l'appareil.
- Ne posez jamais l'appareil à proximité d'objets émettant des ondes électromagnétiques.
- **ATTENTION**
- Veillez à toujours enregistrer vos données les plus importantes. Samsung ne saurait être tenu pour responsable en cas de pertes de données.
- Utilisez uniquement les accessoires fournis ou agréés par Samsung.

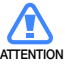

- Evitez toute projection d'eau sur l'appareil. Ne nettoyez jamais l'appareil à l'aide de produits chimiques (ex. : benzène ou diluant). Vous risqueriez de provoquer un incendie ou une décharge électrique ou d'en détériorer la surface.
- $\bullet$  Suivez attentivement ces instructions afin d'éviter de vous blesser ou d'endommager le lecteur.
- Nous vous conseillons d'imprimer ce mode<br>d'amplej en ceuleur et de persprétrer l'aptio d'emploi en couleur et de paramétrer l'option d'impression "Ajuster à la taille de la page" pour qu'il soit plus agréable à lire.

# **★ Fonctions spéciales du lecteur MP3**

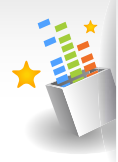

Utilisez le capteur de mouvements pour faire fonctionner votre lecteur à des vitesses différentes

Offrez-vous un véritable son tridimensionnel, grâce au DNSe™, le système original de reproduction sonore de Samsung

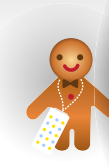

Arborez votre lecteur en collier afin de mettre en évidence son design très spécial

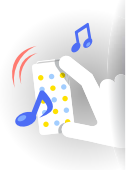

Gérez votre musique avec une grande facilité grâce au logiciel TicToc PC

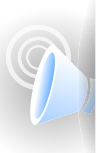

Utilisez le guide vocal pour découvrir les fonctions de votre lecteur MP3

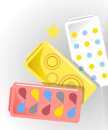

Personnalisez votre lecteur à l'aide d'étuis interchangeables

#### **Fonctions du logiciel TicToc PC**

Tri automatique de votre musique selon le tempo. Aucun autre logiciel n'est nécessaire à la gestion et la lecture de votre musique.

Mise à jour simple et aisée du micrologiciel, à l'aide d'un seul clic.

Reportez-vous à la section « Utilisez le logiciel TicToc PC », en page 14.

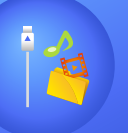

YP-S1

## **Table des matières**

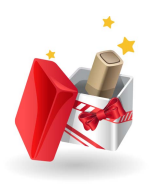

### **Mise en route**

- Contenu
- Votre lecteur MP3
- Connecter le lecteur à un ordinateur et charger la batterie
- Allumer et éteindre le lecteur
- **Fixer un tour de cou**

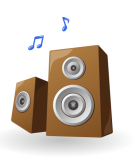

### Lancement de la musique

Les bons gestes de mise au rebut

Elimination des batteries de ce

Lancer la musique

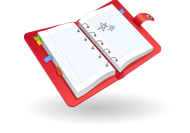

### Annexes

de ce produit

 Maintenance Dépannage Spécifications

produit License

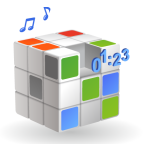

### Gestion de la musique

- Utiliser le logiciel TicToc PC
- Lancer le logiciel TicToc PC
- Gérer les fichiers audio
- 17 Personnaliser les réglages du lecteur<br>18 Déconnecter le lecteur de l'ordinateu
- Déconnecter le lecteur de l'ordinateur

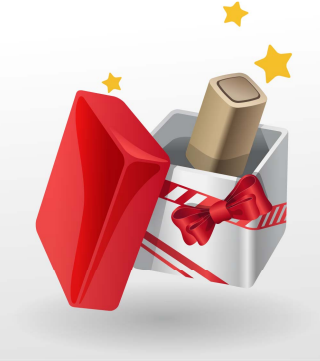

# Mise en route

Préparez votre lecteur à l'utilisation.

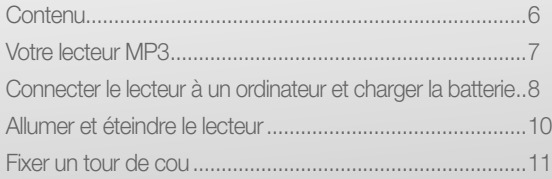

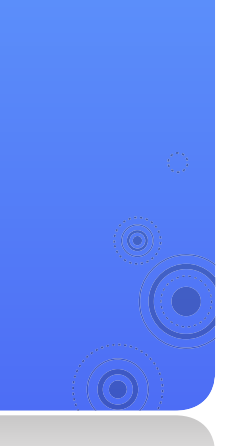

Contenu Assurez-vous que le coffret contient les éléments suivants :

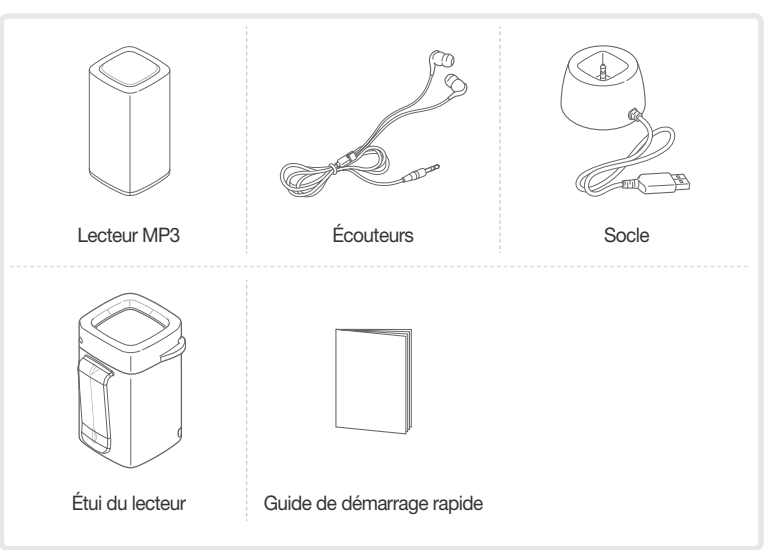

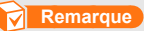

- Les éléments fournis avec le lecteur peuvent varier légèrement des illustrations figurant dans ce manuel.
- Vous pouvez vous procurer des accessoires supplémentaires auprès de votre revendeur Samsung.

# Votre lecteur MP3<br>Touche Alimentation/

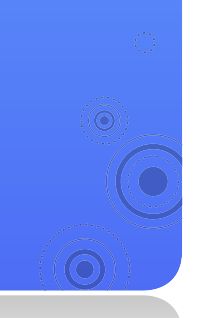

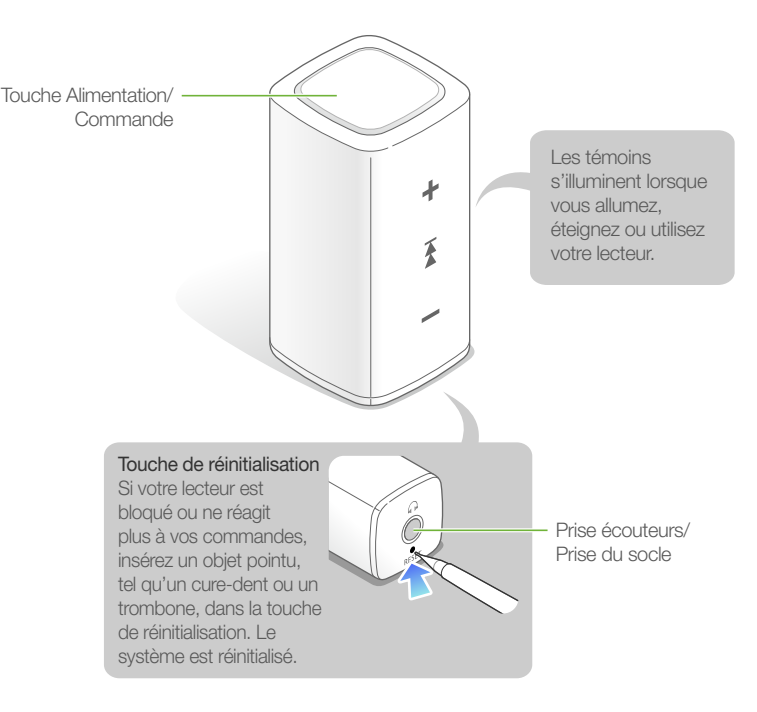

*7*

Connecter le lecteur à un ordinateur et charger la batterie

Connectez votre lecteur à un ordinateur et chargez la batterie avant de l'utiliser pour la première fois ou après une longue période d'inutilisation.

#### **Attention**

La batterie rechargeable intégrée au produit ne peut être remplacée par l'utilisateur. Pour obtenir des informations concernant son remplacement, veuillez contacter votre fournisseur de services.

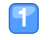

Connectez le lecteur au socle.

Connectez le socle au port USB de l'ordinateur.

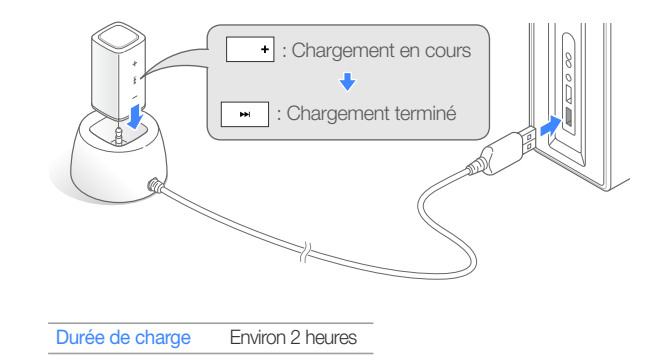

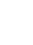

 Lorsque la batterie est complètement chargée, débranchez le socle à la fois du lecteur et de l'ordinateur.

*8*

#### Mise en route > Connecter le lecteur à un ordinateur et charger la batterie

#### À propos de la batterie

- Veillez à charger et stocker la batterie à une température de  $5^{\circ}$  C  $\sim$  35 $^{\circ}$  C (41 $^{\circ}$  F  $\sim$  95 $^{\circ}$  F).
- Ne chargez pas la batterie pendant plus de 12 heures et ne laissez pas la batterie se décharger complètement pendant une période prolongée. Ceci pourrait en raccourcir la durée de vie.
- La durée de vie réelle de la batterie varie selon l'usage que vous faites de votre lecteur, et peut, de ce fait, être plus courte que la durée spécifiée.

#### **Remarque**

- La durée de chargement peut varier en fonction de la capacité de votre ordinateur.
- Si vous souhaitez charger la batterie sur votre ordinateur portable, assurez-vous d'abord que la batterie du portable est pleine ou que ce dernier est branché sur une source d'alimentation.
- Le lecteur doit être obligatoirement chargé en étant connecté à l'ordinateur via le socle. N'utilisez pas d'adaptateur USB qui pourrait ne pas charger la batterie ou empêcher le lecteur de fonctionner correctement.

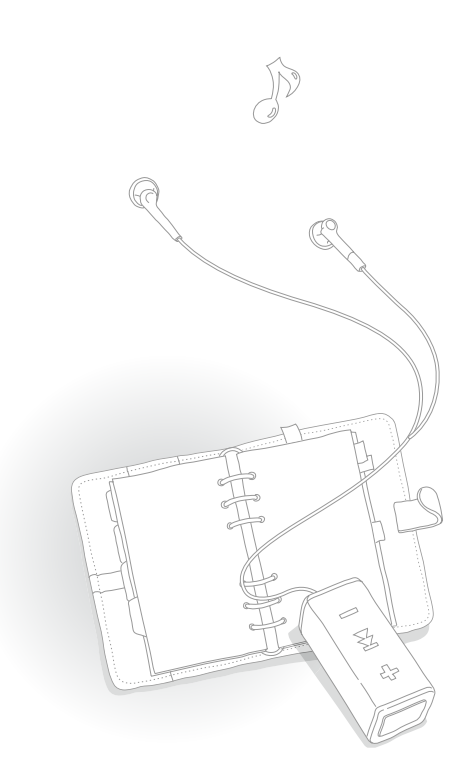

# Allumer et éteindre le lecteur

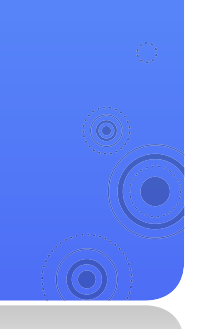

Appuyez longuement sur [10] pour allumer ou éteindre le lecteur.

*10*

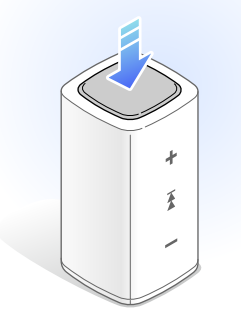

#### **Remarque**

Le lecteur reste en mode Veille pendant 1 minute après la mise en marche. En mode Veille, le guide vocal ne vous informera pas sur la capacité restante de la batterie, même à l'extinction du lecteur.

# Fixer un tour de cou

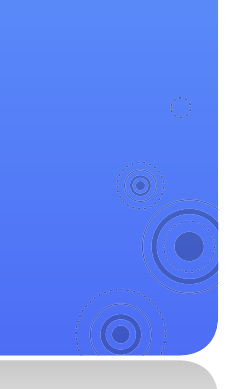

Vous pouvez aisément transporter le lecteur en le connectant aux écouteurs, puis le ranger dans son étui après avoir branché les écouteurs dans la prise prévue à cet effet.

Placez le lecteur dans son étui.

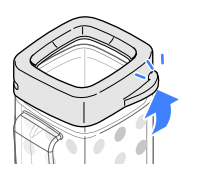

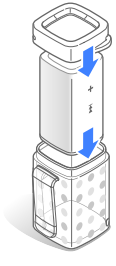

*11*

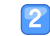

2 Connectez les écouteurs à la prise écouteur du lecteur.

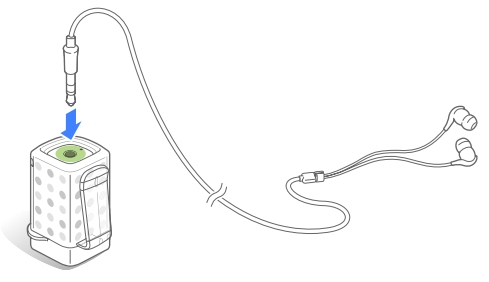

#### Mise en route > Fixer un tour de cou

**B** Portez le cordon des écouteurs autour du cou et sécurisez-le en en insérant la courroie dans l'orifice destiné aux écouteurs.

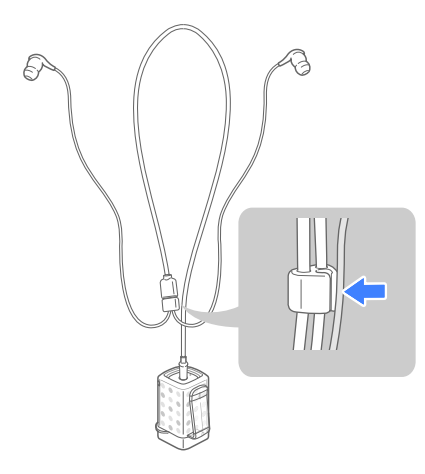

4 Utilisez l'attache située sur l'étui pour fixer le lecteur à vos vêtements.

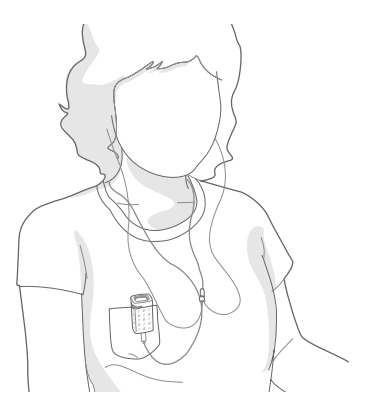

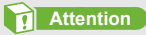

Évitez d'exposer l'attache à de fortes pressions externes.

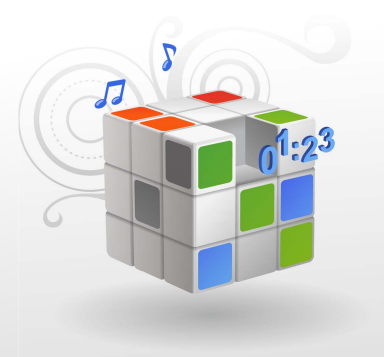

# Gestion de la musique

Gérez vos fichiers audio et personnalisez les réglages du lecteur à l'aide du logiciel TicToc PC.

Utiliser le logiciel TicToc PC ................................................14

# Utiliser le logiciel TicToc PC

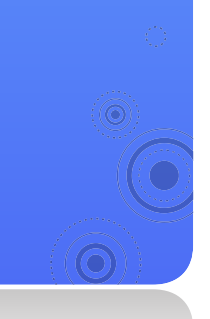

## Lancer le logiciel TicToc PC

Lorsque vous connectez le lecteur à votre ordinateur, le logiciel TicToc PC se lance automatiquement.

*14*

#### **Remarque**

Si le logiciel ne démarre pas automatiquement, reportez-vous à la section « Lancer le logiciel TicToc PC manuellement ».

#### Configuration requise pour l'ordinateur

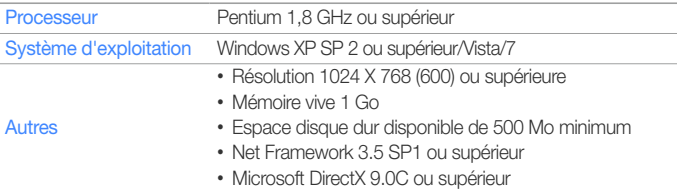

#### Lancer le logiciel TicToc PC manuellement

- 
- Connectez le lecteur à l'ordinateur via le socle.
- Sur l'ordinateur, double-cliquez sur <Poste de travail> **→** <TicToc mini APP>.

#### **Remarque**

Si le dossier <TicToc mini APP> ne s'ouvre pas lorsque vous double-cliquez sur <TicToc mini APP>, double-cliquez sur <TicToc.exe> pour lancer le logiciel TicToc PC.

### Gérer les fichiers audio

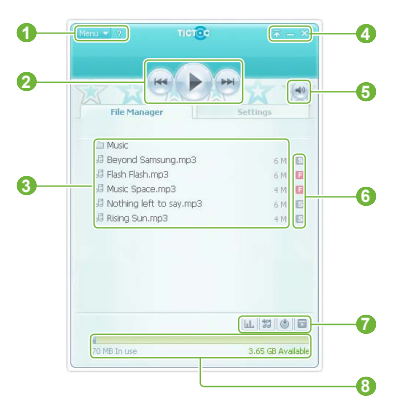

#### Icônes de l'écran du logiciel TicToc PC

#### Description

- **<sup>1</sup>** Zone de menus déroulants
	- ? : Affichage de l'aide
- **2** *P* / **iii** : Lecture ou pause
	- $\leftarrow$  /  $\leftarrow$  : Saut vers le fichier précédent ou suivant
- **3** Liste de fichiers

 **4** 

- $\sqrt{5}$  : Affichage du mode mini
- **: Réduction de la fenêtre** 
	- : Fermeture de la fenêtre

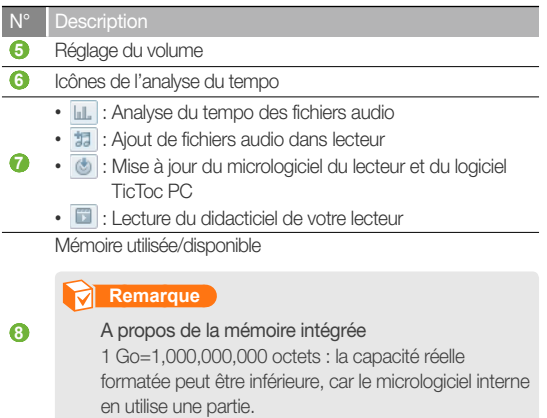

#### Analyse du tempo des fichiers audio

Le logiciel TicToc peut analyser le tempo d'un fichier audio. Une icône s'affiche à côté du fichier audio qui a été analysé. Le lecteur reconnaît les résultats de l'analyse du tempo et vous permet de lire les fichiers audio dans différents modes, en fonction du tempo. Cliquez sur **du** dans le logiciel TicToc PC.

#### Ajout de fichiers audio

Vous pouvez facilement transférer des fichiers audio à partir d'un ordinateur à l'aide du logiciel TicToc PC.

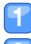

Connectez le lecteur à l'ordinateur via le socle.

- Cliquez sur **ta** dans le logiciel TicToc PC.
- Sélectionnez un fichier audio, puis cliquez sur  $\langle$   $\cap$   $\cup$   $\cap$ 
	- Le fichier sélectionné est copié dans le lecteur.

#### **Attention**

Pour éviter d'endommager le lecteur et de corrompre les fichiers, ne déconnectez pas le socle lors du transfert de fichiers.

#### **Remarque**

- Pour utiliser la fonctionnalité de guide vocal musical, ajoutez vos fichiers uniquement via le logiciel TicToc PC. Les fichiers ajoutés à l'aide d'autres logiciels ou en utilisant le lecteur comme un disque amovible ne sont pas compatibles avec le guide vocal musical.
- Si vous connectez votre lecteur à un ordinateur alors que la batterie du lecteur est faible, celle-ci se chargera durant quelques minutes et seulement après le lecteur sera connecté à l'ordinateur.
- Si vous reliez votre lecteur à un ordinateur via un concentrateur USB, l'ordinateur pourra ne pas reconnaître le lecteur. Connectez votre lecteur directement au port USB d'un ordinateur.

#### Mise à jour du micrologiciel

Le micrologiciel du lecteur et le logiciel TicToc PC sont mis à jour automatiquement au lancement du logiciel.

Si le micrologiciel n'est pas mis à jour automatiquement, cliquez sur **b** pour procéder à la mise à jour.

#### **Attention**

- Pour éviter d'endommager le lecteur et de corrompre vos fichiers, ne déconnectez pas le socle lors de la mise à jour du micrologiciel.
- Vérifiez l'état de charge de la batterie de votre lecteur. Si la batterie est faible, le micrologiciel ne sera pas mis à jour.
- Vous devez disposer d'un minimum de 20 Mo d'espace libre sur votre lecteur pour effectuer la mise à jour.

#### Lecture du didacticiel de votre lecteur

Pour lire la vidéo didacticielle de votre lecteur, cliquez sur dans le logiciel TicToc PC.

## Personnaliser les réglages du lecteur

Vous pouvez personnalisez les différents réglages du lecteur ou formater ce dernier. Cliquez sur <Paramètres> dans le logiciel TicToc PC.

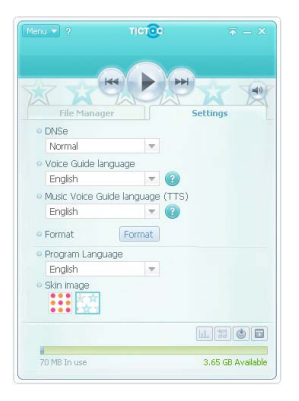

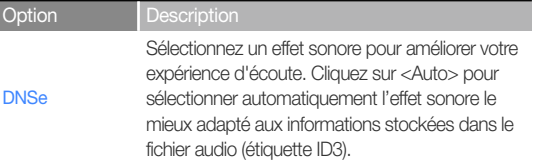

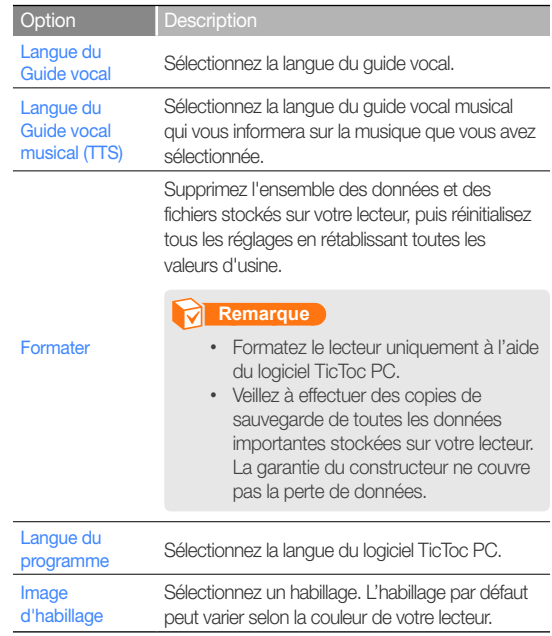

### Gestion de la musique > Utiliser le logiciel TicToc PC *18*

#### Qu'est-ce que la fonctionnalité DNSe ?

Digital Natural Sound Engine (DNSe) est un ensemble d'effets sonores conçu par Samsung pour les lecteurs MP3. Il fournit différents réglages pour améliorer votre musique.

#### Qu'est-ce qu'une étiquette ID3 ?

L'étiquette ID3 est une mémoire de métadonnées liées aux fichiers MP3. Elle comporte des informations telles que le titre, l'artiste, l'album ou le nombre de plages.

## Déconnecter le lecteur de l'ordinateur

Suivez soigneusement les étapes ci-dessous lorsque vous souhaitez déconnecter votre lecteur de l'ordinateur pour éviter de perdre des données ou d'endommager votre lecteur.

Cliquez sur **dans la barre des tâches de Windows** 

EN  $\mathbb{Q}$   $\frac{\sigma}{\tau}$ 

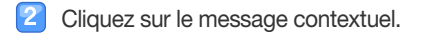

Safely remove USB Mass Storage Device - Drive(G:)  $\bigcup$   $\bigcirc$   $\bigcirc$  2:15 PM

**《 3 九 〇** 2:16 PM

Débranchez le socle du lecteur et de l'ordinateur.

#### **Attention**

Ne débranchez pas votre lecteur durant la lecture. Arrêtez d'abord la lecture, puis déconnectez le lecteur depuis l'ordinateur.

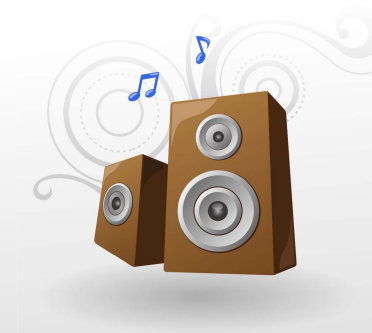

# Lancement de la musique

Vous pouvez écouter la musique avec un somptueux son surround 3D grâce aux effets DNSe. Contrôlez votre lecteur à l'aide du capteur de mouvements lorsque vous écoutez de la musique.

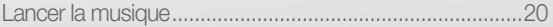

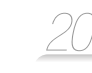

# Lancer la musique

Lisez les fichiers audio stockés sur votre lecteur. Pour transférer des fichiers, reportez-vous à la section « Utiliser le logiciel TicToc PC », page 14.

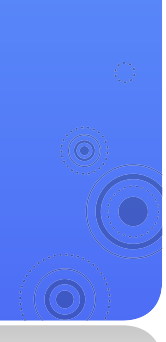

#### Commande de lecture

Appuyez longuement sur [10] pour allumer le lecteur et lancer la lecture. Tenez votre lecteur dans la position indiquée ci-dessous, puis appuyez sur [10] pour exécuter l'action répertoriée dans la liste.

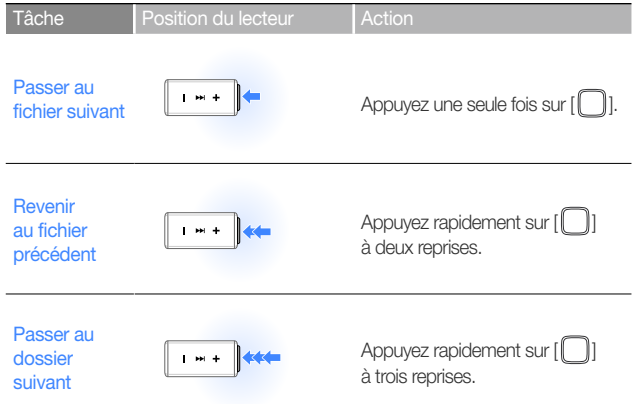

### Lancement de la musique > Lancer la musique

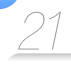

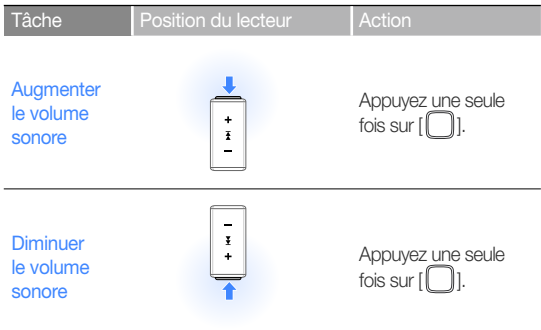

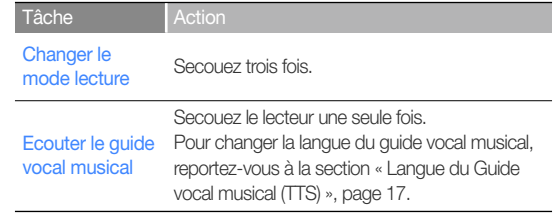

#### **Remarque**

- Seuls les fichiers audio ayant été analysés en fonction de leur tempo par le logiciel TicToc PC peuvent être lus en mode rapide ou ralenti. Reportez-vous à la section « Analyse du tempo des fichiers audio », page 15.
- Le guide vocal musical vous informe sur le type de
- musique stocké sur l'étiquette ID3. Pour les fichiers sans étiquette ID3, le guide vocal musical vous informe uniquement sur le nom du fichier.

#### Lancement de la musique > Lancer la musique

#### Utilisation de votre lecteur

Le lecteur est équipé d'un capteur interne qui peut détecter le mouvement et la position du lecteur. Vous pouvez commander le lecteur en le secouant ou en appuyant sur [1]. La fonction [  $\Box$ ] change selon la durée d'appui de votre doigt sur la touche.

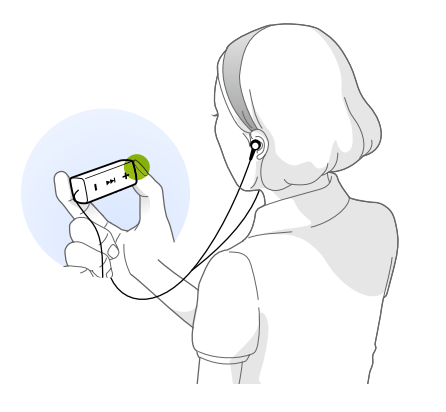

#### Exemple 1: Passer au fichier suivant

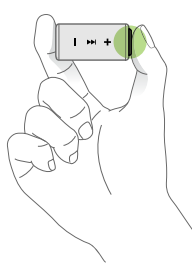

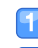

Tenez le lecteur horizontalement.

- 2 Appuyez sur  $[\Box]$ .
	- Le lecteur passe au fichier suivant.

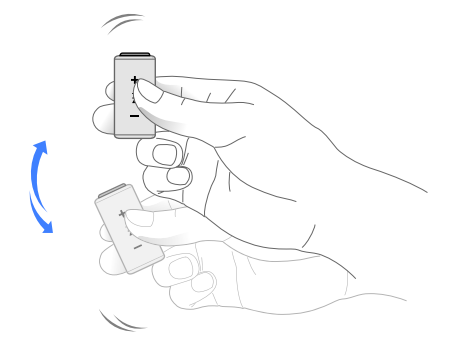

#### Secouez le lecteur à trois reprises.

■ Le mode de lecture change à chaque fois que vous secouez le lecteur.

(Normal **→** Aléatoire **→** Rapide **→** Lent)

#### À propos du guide vocal

Le guide vocal vous informe sur le statut en cours du lecteur et vous fournit des instructions pour utiliser l'appareil. Pour changer la langue, reportez-vous à la section « Langue du Guide vocal », page 17.

#### Personnalisation des réglages du lecteur

Vous pouvez utiliser le logiciel pour personnaliser les paramètres du lecteur, tels que DNSe, la langue du guide vocal et le mode de lecture. Reportez-vous à la section « Personnaliser les réglages du lecteur », page 17.

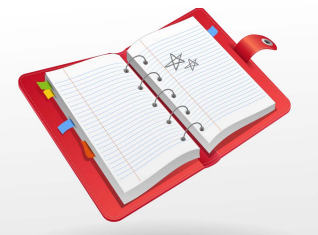

# Annexes

Affichez les informations relatives à la maintenance, aux spécifications et au dépannage de votre lecteur.

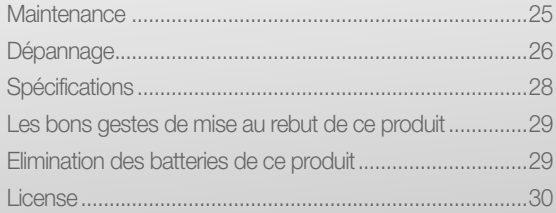

### **Maintenance**

Lisez attentivement les instructions suivantes pour nettoyer, stocker et mettre au rebut le lecteur de manière correcte.

*25*

#### **Nettoyage**

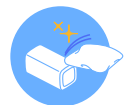

#### • Si le lecteur est sale, essuyez-le à l'aide d'un chiffon doux, propre et sec.

- N'appliquez pas de nettoyant sur la surface du lecteur. Ceci pourrait endommager ou affecter la performance de l'appareil.
- N'utilisez ni benzène ni diluant ni WD-40 ni aucun autre produit chimique pour nettoyer le lecteur. Ces produits risqueraient d'endommager la surface du lecteur.

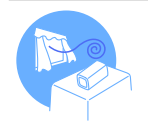

#### **Stockage**

Stockez votre lecteur à un endroit correctement ventilé.

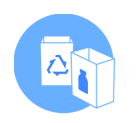

#### Mise au rebut

- Mettez au rebut les emballages, les batteries et les équipements électroniques séparément.
- Les matériaux d'emballage incluent deux types de plastiques (PC et PE).

## Dépannage

Lorsque vous avez du mal à faire fonctionner le lecteur, essayez d'appliquer les instructions suivantes avant de contacter votre service après-vente.

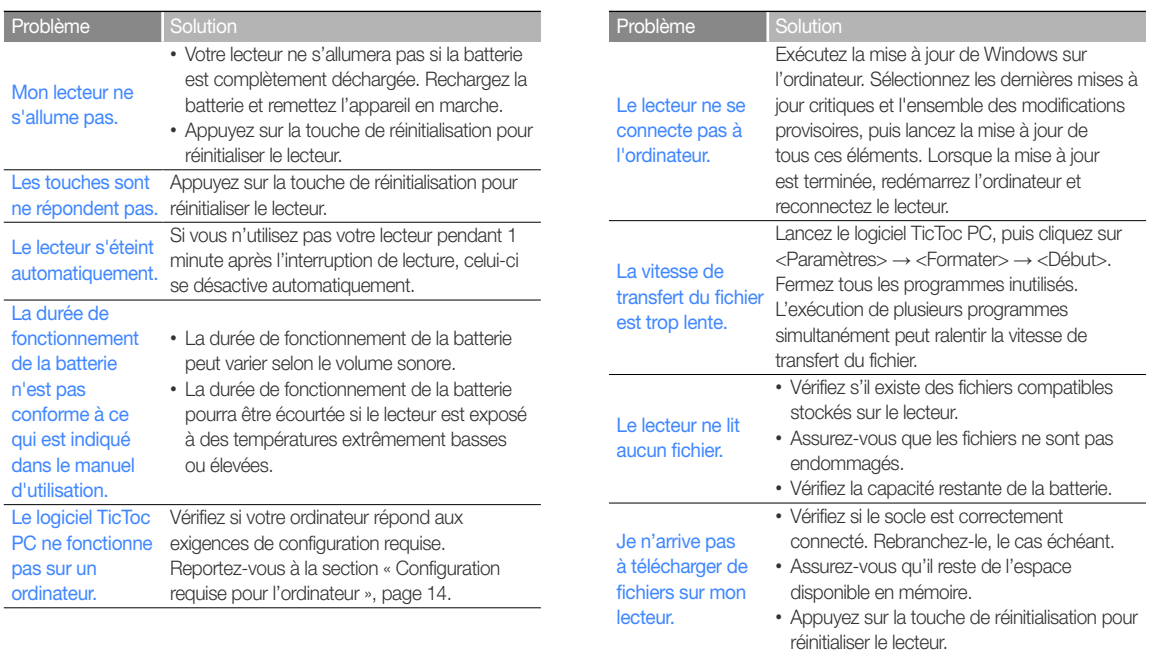

### Annexes > Dépannage

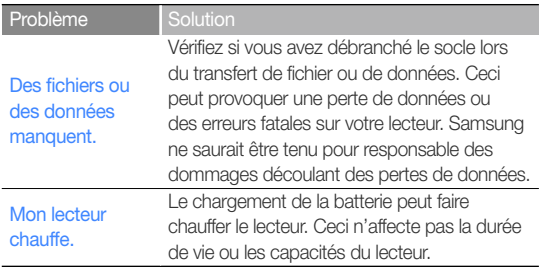

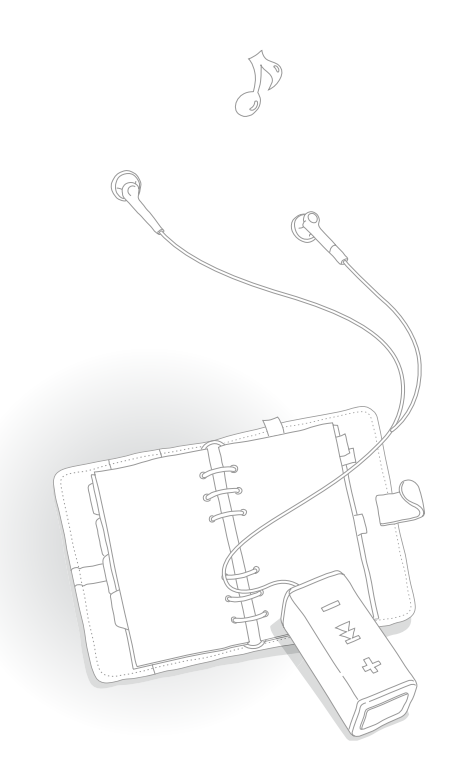

## **Spécifications**

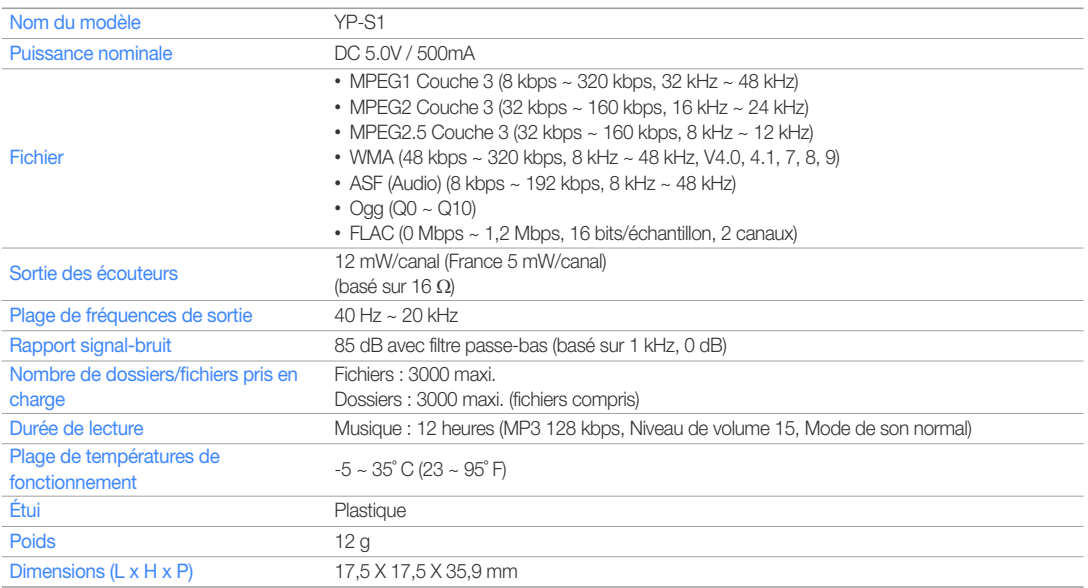

*28*

\* Le contenu de ce manuel est soumis à modification à des fins d'amélioration sans notification préalable.

## Les bons gestes de mise au rebut de ce produit

(Applicable dans les pays de l'Union Européenne et dans d'autres pays européens pratiquant le tri sélectif)

Ce symbole sur le produit, ses accessoires ou sa documentation indique que ni le produit, ni ses accessoires électroniques usagés (chargeur, casque audio, câble USB, etc.) ne peuvent être jetés avec les autres déchets ménagers. La mise au rebut incontrôlée des déchets présentant des risques environnementaux et de santé publique, veuillez séparer vos produits et

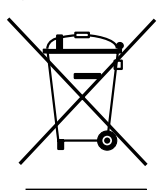

accessoires usagés des autres déchets. Vous favoriserez ainsi le recyclage de la matière qui les compose dans le cadre d'un développement durable. Les particuliers sont invités à contacter le magasin leur ayant vendu le produit ou à se renseigner auprès des autorités locales pour connaître les procédures et les points de collecte de ces produits en vue de leur recyclage. Les entreprises et professionnels sont invités à contacter leurs fournisseurs et à consulter les conditions de leur contrat de vente. Ce produit et ses accessoires ne peuvent être jetés avec les autres déchets professionnels et commerciaux.

## Elimination des batteries de ce produit

(Applicable aux pays de l'Union européenne et aux autres pays européens dans lesquels des systèmes de collecte sélective sont mis en place.)

Le symbole sur la batterie, le manuel ou l'emballage indique que les batteries de ce produit ne doivent pas être éliminées en fin de vie avec les autres déchets ménagers. L'indication éventuelle des symboles chimiques Hg, Cd ou Pb signifie que la batterie contient des quantités de mercure,

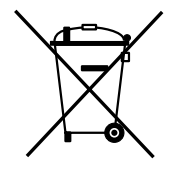

de cadmium ou de plomb supérieures aux niveaux de référence stipulés dans la directive CE 2006/66. Si les batteries ne sont pas correctement éliminées, ces substances peuvent porter préjudice à la santé humaine ou à l'environnement.

Afin de protéger les ressources naturelles et d'encourager la réutilisation du matériel, veillez à séparer les batteries des autres types de déchets et à les recycler via votre système local de collecte gratuite des batteries.

### License

L'appareil qui se trouve avec ce manuel de l'utilisateur est fourni sous licence et soumis à certains droits de propriété intellectuelle de parties tierces. Cette licence est limitée à une utilisation privée non commerciale par l'utilisateur final pour les contenus sous licence.

*30*

Aucun droit n'est concédé pour une utilisation commerciale.

Cette licence ne couvre aucun produit autre que celui-ci et ne peut être étendue à un produit ou processus qui n'est pas sous licence selon la norme ISO/IEC 11172-3 ou ISO/IEC 13818-3 utilisé ou vendu avec ce produit.

La licence couvre uniquement l'utilisation de ce produit pour encoder et/ou décoder des fichiers audio selon la norme ISO/IEC 11172-3 ou ISO/IEC 13818-3. Aucun droit n'est cédé sous cette licence pour des caractéristiques ou des fonctions du produit qui ne sont pas conformes à la norme ISO/IEC 11172-3 ou ISO/IEC 13818-3.

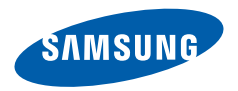

Si vous avez des suggestions ou des questions concernant les produits Samsung, veuillez contacter le Service Consommateurs Samsung. Samsung Service Consommateurs 01 48 63 00 00 www.samsung.com